# **Thank you !**

**We** would like to thank you for your purchase! We'd love to hear your feedback so feel free to send us an email at [support@satochip.io](mailto:support@satochip.io) to let us know how your experience went.

## **Quick setup – Metamask**

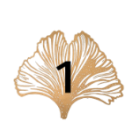

Download the Metamask Satochip extension : [https://chrome.google.com/webstore](https://chrome.google.com/webstore/detail/satomask-a-metamask-fork/mdfmdejjpacdlljplloanggaickcpccf)

Download the Satochip Bridge : <https://github.com/Toporin/Satochip-Bridge/releases/>

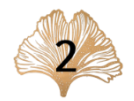

Plug your card wallet in a card reader or via NFC and launch the Satochip Bridge which will pop as a green ginkgo leaf on your systray.

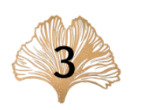

For a quick start, follow these steps:

- Right click on the green ginkgo leaf on your systray
- "Setup new Satochip"

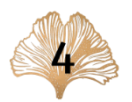

Follow the Satochip Brigde wizard and insert your desired personal PIN code to secure the card (*up to 16 chars*).

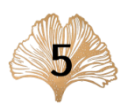

Insert your seed or generate a brand new one. Take care to backup the seed in a safe place. With the PIN code, these are the only information needed to recover your wallet.

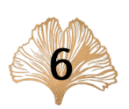

Now you can start the Metamask Satochip extension :

- Open your web browser (Google Chrome or Brave)
- Click on the Metamask Satochip extension
- Unlock your existing account (or recover it)
- On the top-right menu, click on "Connect a hardware device"
- Select "Satochip"
- The Bridge will pop up a connection window, click on YES
- Select your address and click NEXT

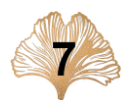

Congratulations! Take a break and chill. You have now a fully functional and highly secured Satochip ETH & ERC-20 hardware wallet.

# **About**

#### *The Satochip Bridge*

The Satochip Bridge is a thin client that will act as an interface between the Satochip card and the MyEtherWallet Satochip client.

The Satochip Bridge provides the needed tools to manage your Satochip card, the main features are :

- create a bridge between the card and the client,
- setup the card with a new PIN code,
- setup the card with a new BIP39 seed,
- reset the card (by reseting the seed),
- reset the PIN code,
- enable or disable the 2FA,
- collect the card informations.

#### *For Linux* : *tested on Ubuntu Bionic Beaver 18.04.4 LTS* <https://github.com/Toporin/Satochip-Bridge/releases/>

*For Windows : working on Windows 10* <https://github.com/Toporin/Satochip-Bridge/releases/>

#### *The Metamask Satochip extension*

This is a forked version of the original Metamask extension. We chose this client because it's open source and easy to use.

For those who want to check the code, you can use the GitHub sources to compile and build the Satochip Bridge and the client !

#### *Sources:*

<https://github.com/Toporin/metamask-extension/releases>

# **Useful information**

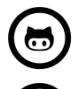

https:/[/github.com/Toporin/](https://github.com/Toporin)  $\left( \begin{array}{c} \cdot \\ \cdot \end{array} \right)$  [info@satochip.io](mailto:info@satochip.io)

<https://t.me/Satochip>  $\left( \textbf{H} \right)$  [support@satochip.io](mailto:support@satochip.io)

<https://twitter.com/SatochipWallet>  $(B)$  [partners@satochip.io](mailto:partners@satochip.io)

### *Links Contact*

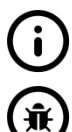